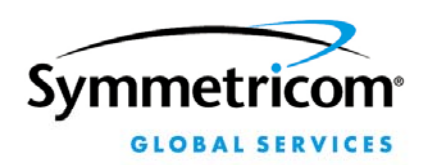

2300 Orchard Parkway San Jose, CA 95131-1017 Customer Assistance Center: 1-408-428-7907

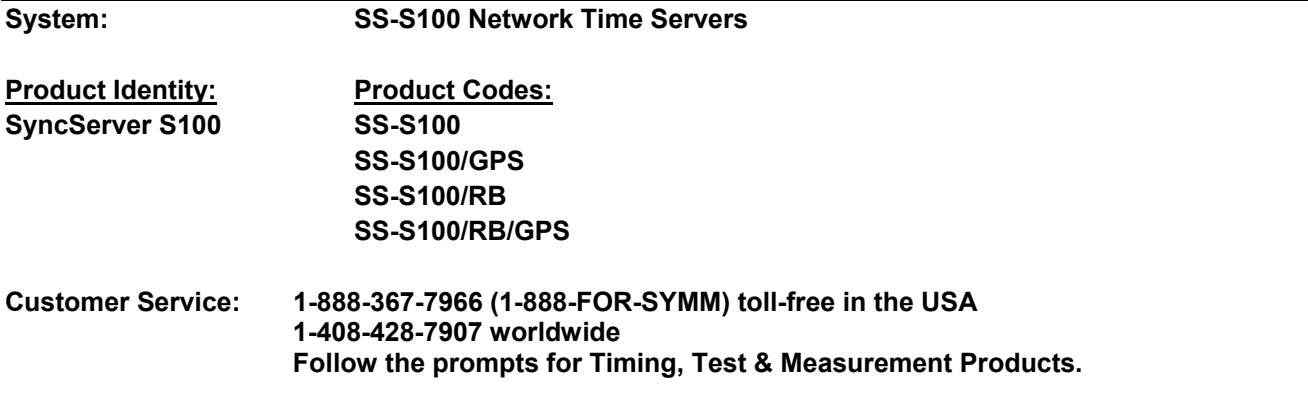

## **Enabling ACTS Dialup in the SS-S100 Products**

The S100 firmware version 1.3 (released in August 2003) contains a configuration error that prevents the S100 from using ACTS dialup as a backup time reference when the primary reference source (e.g., GPS, IRIG) becomes unavailable.

## **Correction:**

Summary of procedures:

- 1. Make a backup copy of the **params** file and remove a comment character from the original.
- 2. Remove a comment character from the **ntp.conf** file and apply the changes (restart the ntp daemon).

Procedure 1: Make a back up copy of the params file and removing a comment character from the original:

- 1. Log onto the S100 as root (using SSH over the network or terminal emulation software over a serial port connection). (For additional information on how to do this, consult the S100 User Guide, which is available on the S100 CD-ROM and as online help in the S100's Web interface.)
- 2. At the command prompt, enter:

## **cd /home/syncserver/webroot/webapps/ROOT/WEB-INF/**

3. Create a back up copy of the params file by entering:

## **cp params params.backupfile**

4. Edit the params file using the 'pico' text editor by entering:

**pico params** 

5. In params, go to the last line and remove the "#" character so that:

**fudge 127.127.40.0 # flag1 1** 

becomes:

**fudge 127.127.40.0 flag1 1** 

- 6. Save your changes and exit pico by pressing **Ctrl+X**, then **Y**, then **Enter**.
- 7. Close the command line session.

Procedure 2: Remove a comment character from the ntp.conf file and apply the changes (restart the ntp daemon).

1. In your web browser, enter the IP address of the S100 unit:

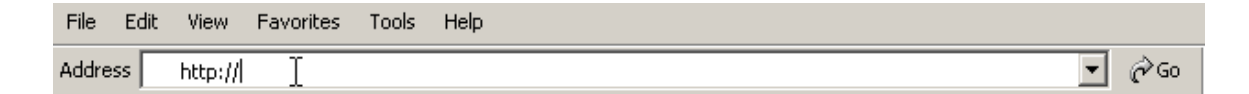

- 2. Select Administrator Log-in in the left navigation pane, and log in.
- 3. Select ntp.conf in the left navigation pane.

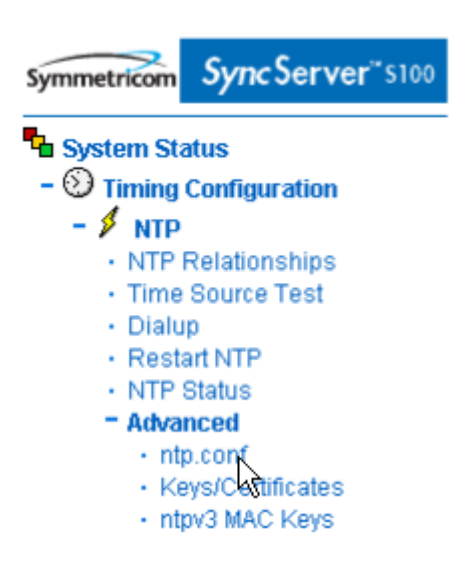

4. In the right pane, delete the "#" from:

**fudge 127.127.40.0 # flag1 1** 

So that it appears as follows:

**fudge 127.127.40.0 flag1 1** 

5. Click **Save and Restart NTP**. This applies the changes.

Save and Restart NTP

**End of procedure**: The unit will now dial up ACTS when the primary reference source becomes available.